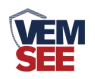

# 标准版气象站

## **SN-QXZN**

## **Ver 2.1**

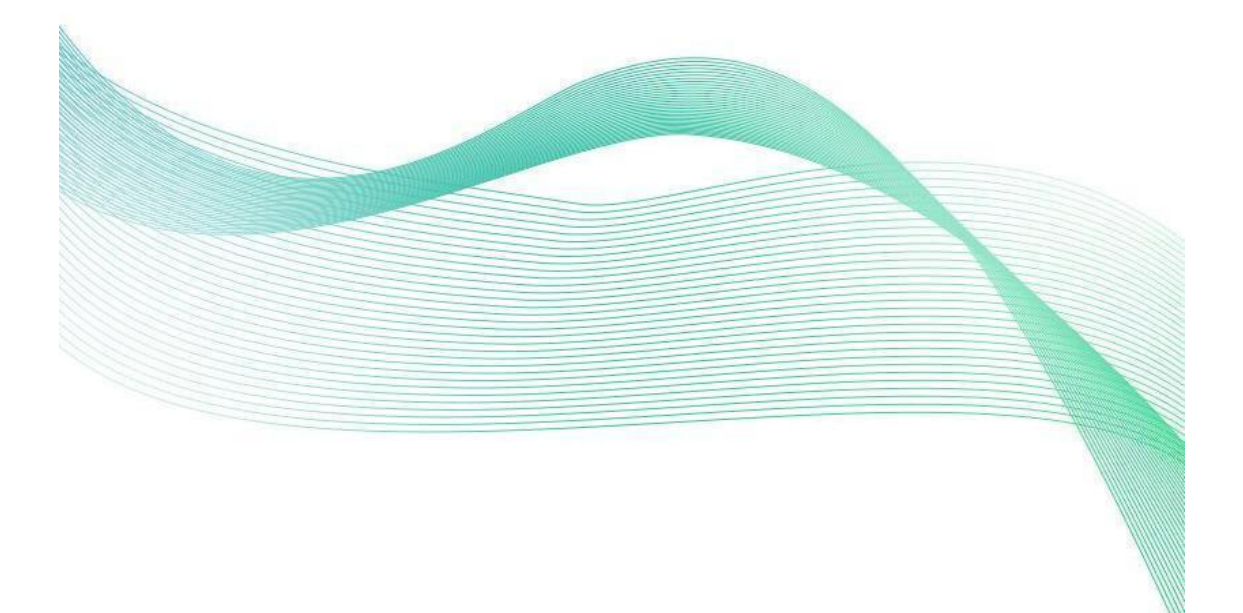

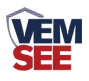

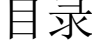

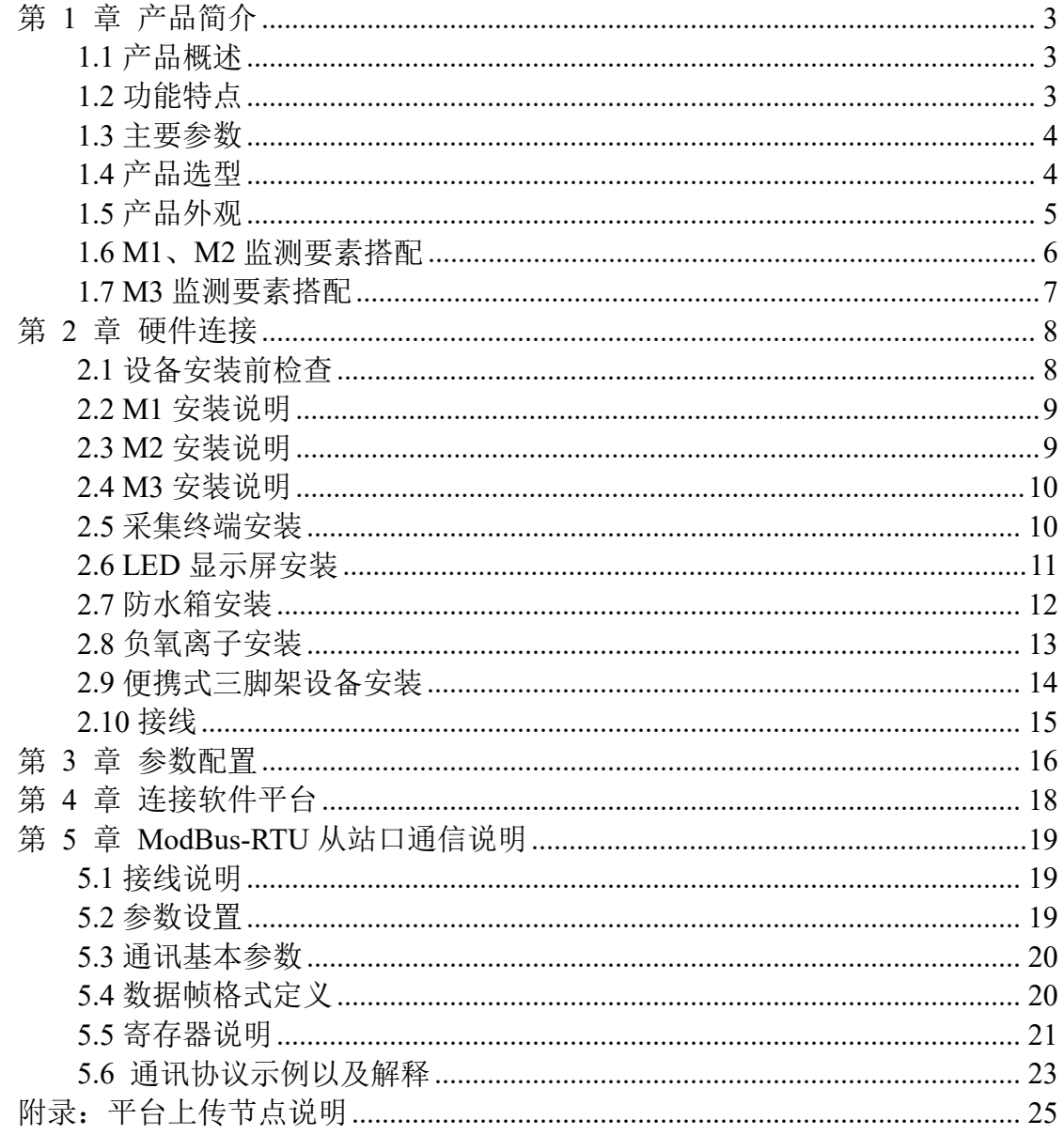

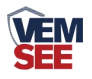

#### <span id="page-2-0"></span>第 **1** 章 产品简介

#### <span id="page-2-1"></span>**1.1** 产品概述

SN-QXZN 标准版气象站是我司标准配置的一款气象站。该设备具有 1 路 ModBus-RTU 主站接口(可通过此接口连接我司 485 变送器:1 路风速,1 路风 向, 4 路土壤温度+水分, 4 路土壤 EC+PH, 1 路空气温湿度, 1 路噪声, 1 路二 氧化碳,1 路大气压力,1 路光照,1 路雨雪状态,1 路紫外线,1 路总辐射,1 路一氧化碳,1 路臭氧,1 路二氧化氮,1 路二氧化硫,1 路硫化氢,1 路氧气, 1 路空气质量,1 路负氧离子,1 路氨气,1 路 TVOC)、1 路雨量采集(总雨量 +瞬时雨量+日雨量+当前雨量)也可接入本公司土壤氮磷钾存储器,2 路继电器 输出(选配);该设备可通过 4G 上传或网口上传方式将数据上传值监控软件平 台,同时该气象站还带有 1 路 ModBus-RTU 从站接口也可将数据通过 485 通信 的方式上传至客户的监控软件或 PLC 组态屏等;该气象站还能外接 1 路 LED 屏 显示(默认点阵数 96\*48)。

#### <span id="page-2-2"></span>**1.2** 功能特点

- 具有 1 路 ModBus-RTU 主站接口可接入我司 485 变送器: 风速、风向、土壤 温度水分、土壤 EC、土壤 PH、空气温湿度、噪声、空气质量、大气压力、 光照、雨雪、紫外线、总辐射、CO、O<sub>3</sub>、NO<sub>2</sub>、SO<sub>2</sub>、H<sub>2</sub>S、O<sub>2</sub>、CO<sub>2</sub>、蒸发 量、负氧离子、NH3、TVOC、大气能见度等变送器。
- 外接翻斗式雨量计,可采集总雨量、瞬时雨量、日雨量、当前雨量。
- 默认 1 路继电器输出, 可做远程手动控制, 第二路继电器输出可选配。
- 1 路多功能 4G 通信接口, 只需插入一张手机卡便可将数据上传至远端监控 软件平台。
- 具有 1 路 ModBus-RTU 从站接口,可外接用户自己的监控主机、PLC、组态 屏或组态软件,还可用作外接室外屏(选配)。
- 可外接 1 路室外 LED 单色显示屏, 默认点阵 96\*48 (最大点阵数 1024\*256)。
- 多种测量要素可自由搭配。
- 可搭配太阳能电池板和蓄电池,用于野外测量,解决供电问题。
- 支持市电与太阳能双供电,保证设备在恶劣的情况下也可以正常不间断工 作。
- 设备唯一 8 位地址, 易于管理识别, 可搭配我司提供的多种软件平台。

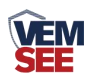

## <span id="page-3-0"></span>**1.3** 主要参数

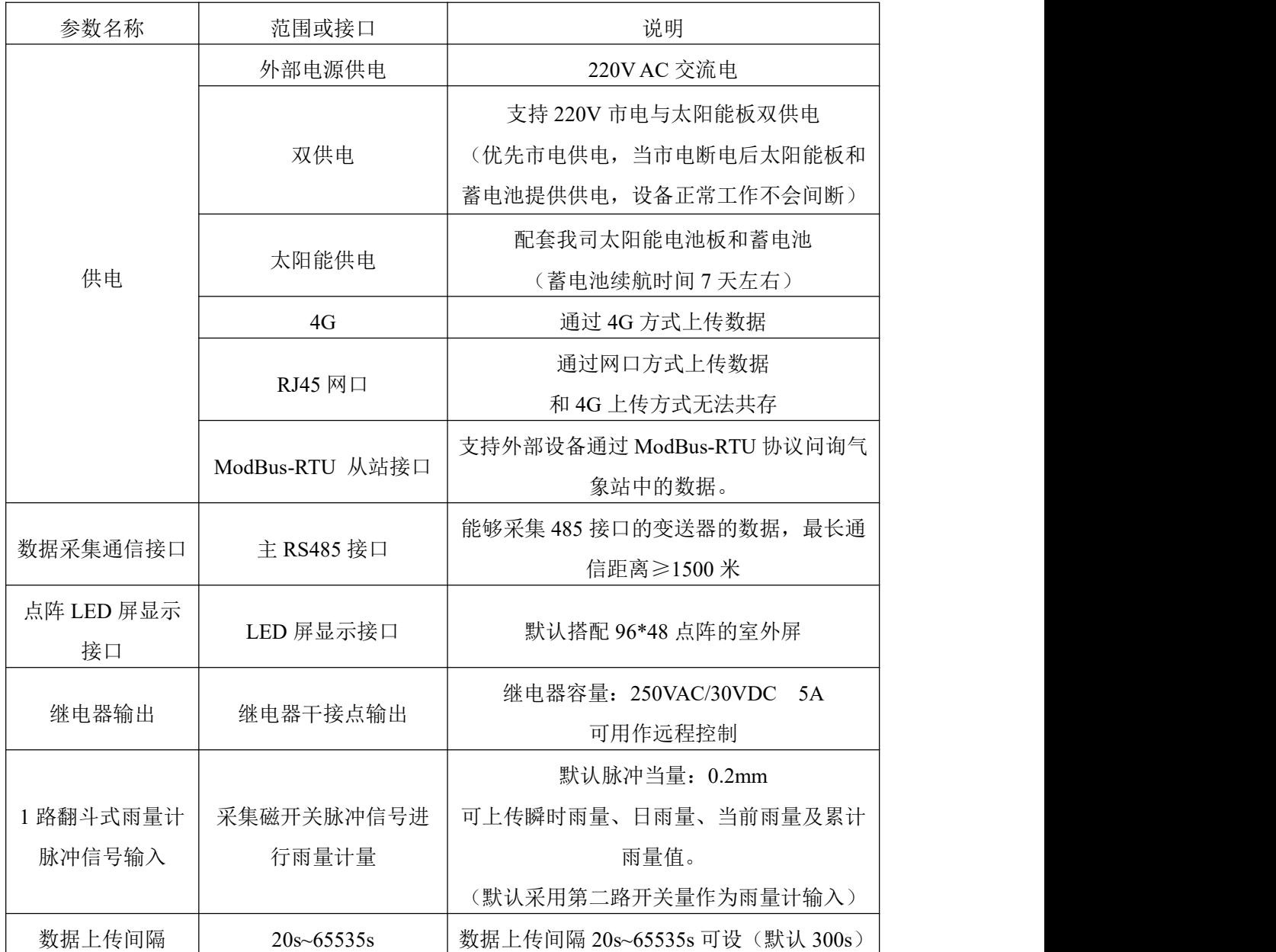

#### <span id="page-3-1"></span>**1.4** 产品选型

SN-QXZN 为气象主机的基本型号,具体监测要素用户可自己选择。

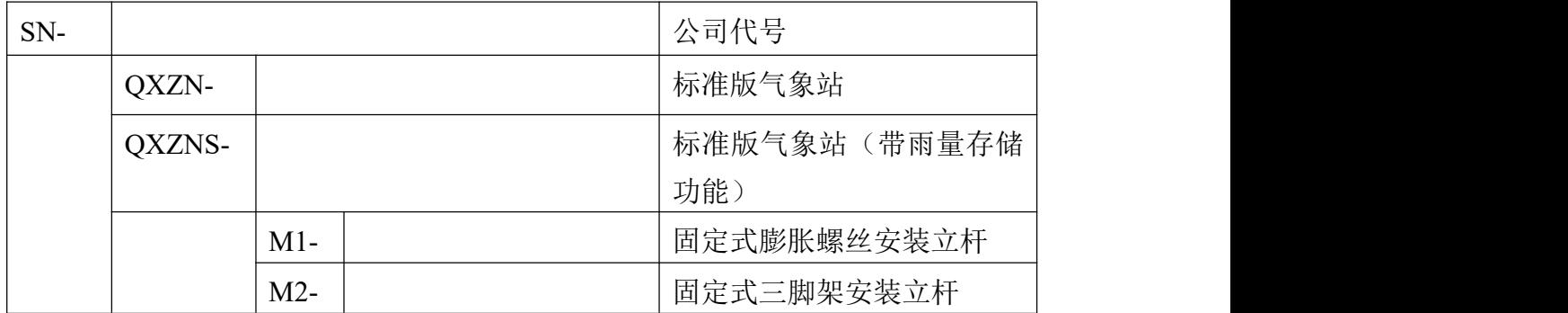

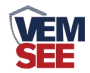

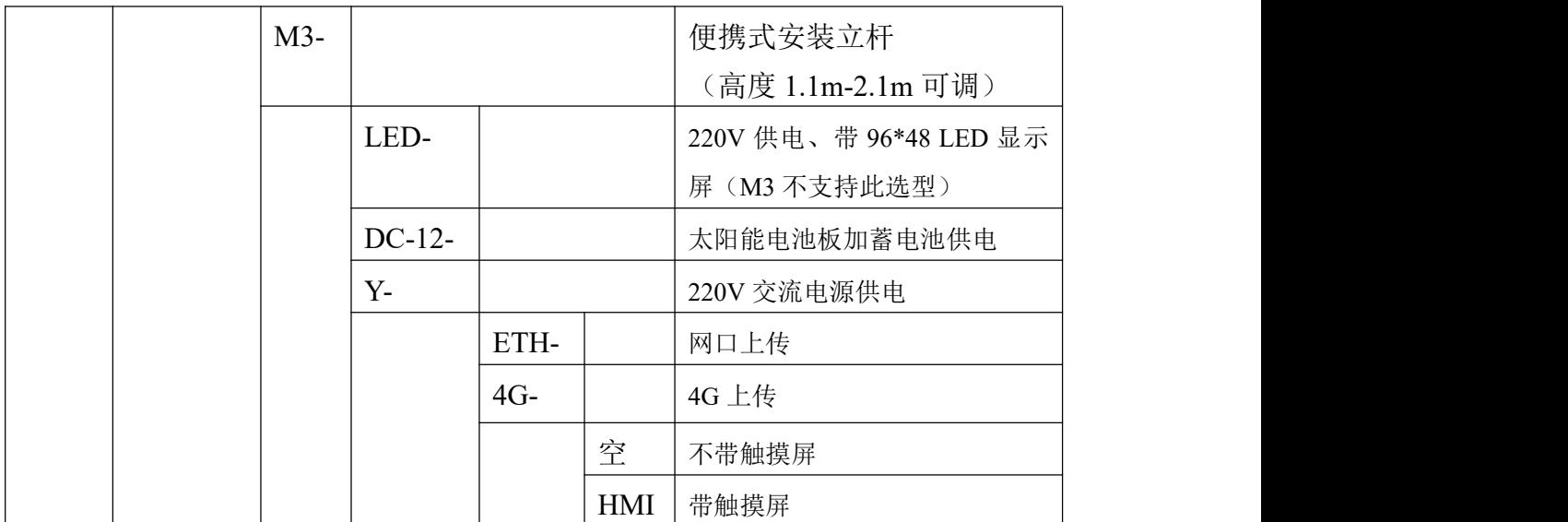

标准版气象站(带雨量存储功能)默认上传农业四情测报平台。

## <span id="page-4-0"></span>**1.5** 产品外观

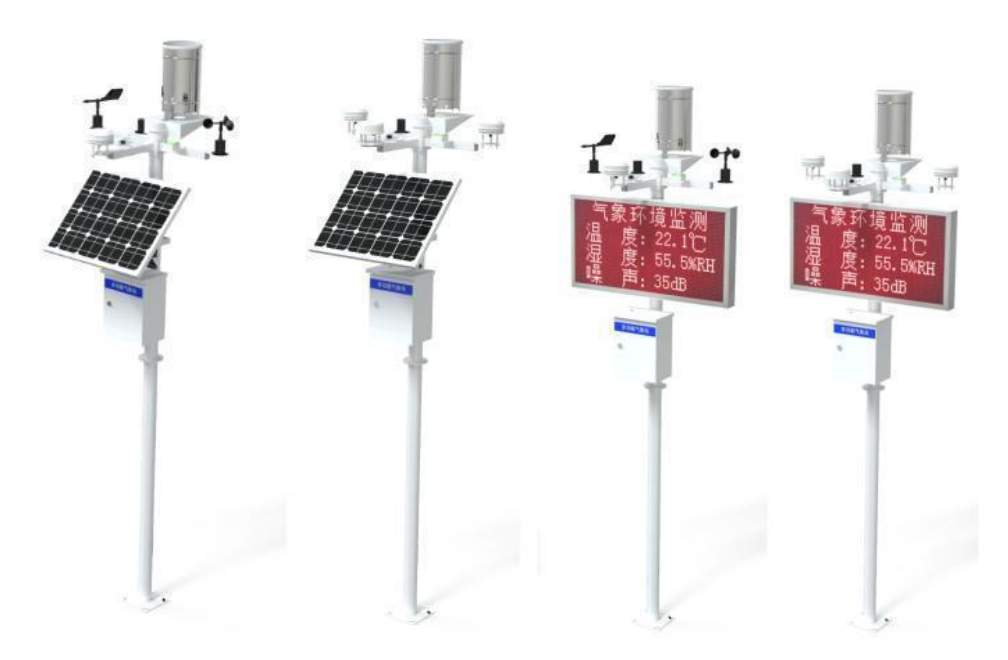

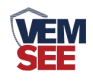

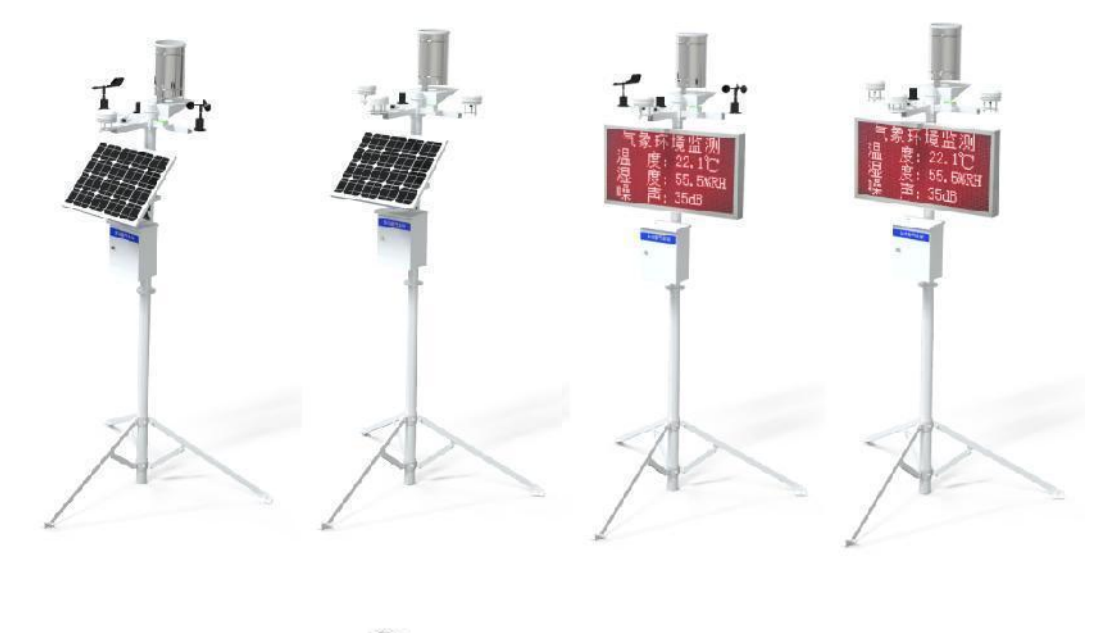

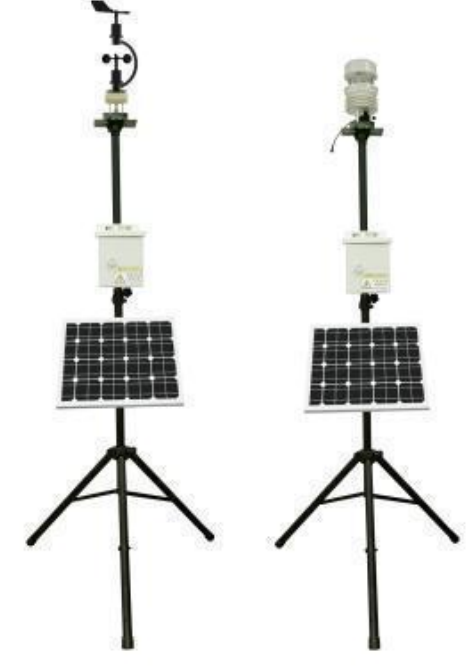

#### <span id="page-5-0"></span>**1.6 M1**、**M2** 监测要素搭配

对于我司气象站,多种监测要素用户可自由搭配,以下表格中会详细列出可 监测的环境变量。

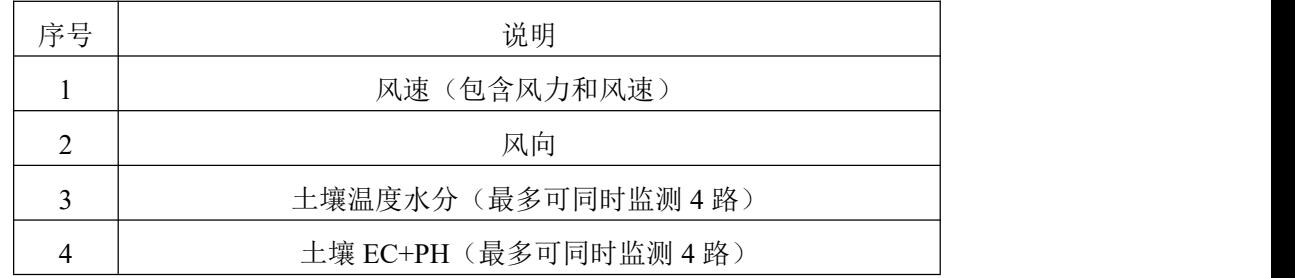

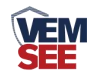

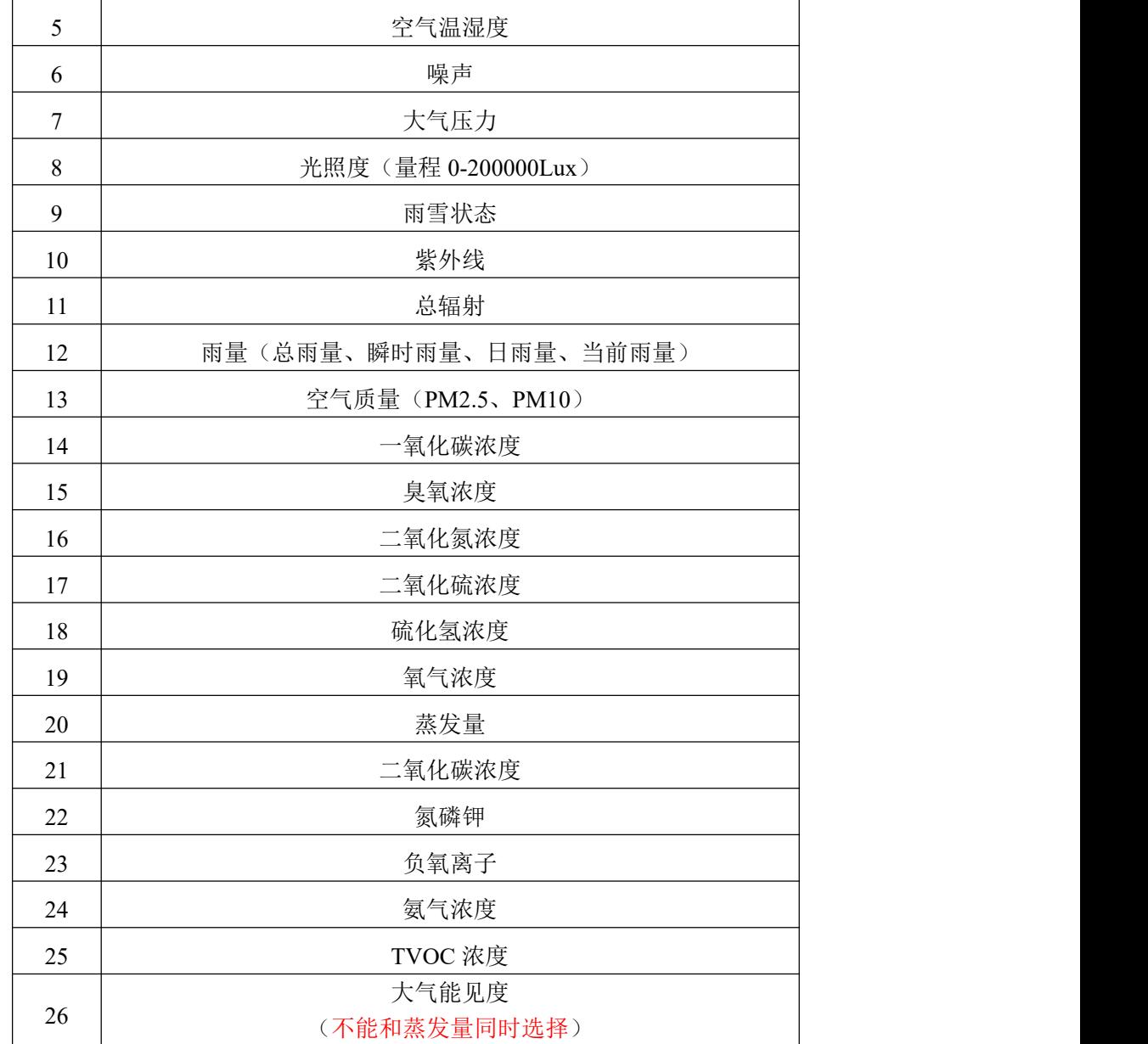

#### <span id="page-6-0"></span>**1.7 M3** 监测要素搭配

对于我司 M3 标准气象站,只能搭配我司固定的 C 型一体式气象站和超声波 一体式气象站来使用,以下表格中会详细列出可监测的环境变量,其中由于一体 式气象站构造的原因,其中二氧化碳浓度和空气质量无法同时搭配,另外 C 型 一体式气象站无法搭配光照度。需要注意的是,由于便携式三脚架的材质问题, 无法安装 LED 显示屏。

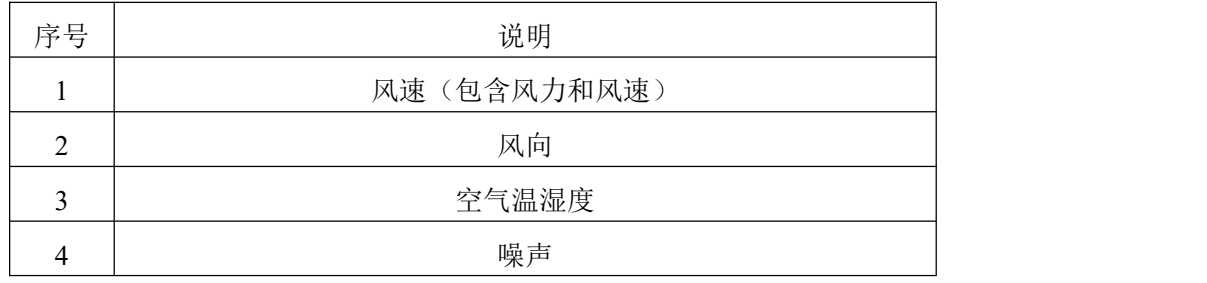

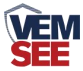

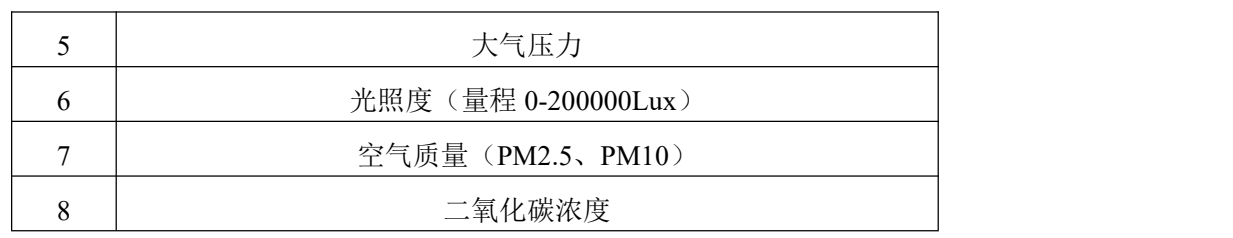

#### <span id="page-7-0"></span>第 **2** 章 硬件连接

#### <span id="page-7-1"></span>**2.1** 设备安装前检查

设备清单:(选型不同,设备数量不同,具体以现场实际为准)

- 百叶盒多合一变送器 1 台
- 风速传感器 1 台
- 风向传感器 1 台
- 超声波风速风向 1 台
- 雨雪变送器 1 台
- 太阳总辐射变送器 1 台
- 紫外线变送器 1 台
- 负氧离子 1 台
- 大气能见度测量仪 1 台
- 不锈钢雨量筒 1 台
- 雨量筒三角托片 1 个 (U 型螺栓 2 个, M8 螺母 4 个)
- 二芯防水对插的 2.5 米延长线 1 条(母头和公头)
- 立杆 1 个 (2.8 米由一个 1.5 米立杆和一个 1.3 米立杆组成)
- 三脚架 1 套 (2.8 米由 1.5 米立杆、1.3 米立杆和一个三脚架组成)
- 便携式三脚架一套
- 横梁 3 个 (螺丝 4 个, 螺母 4 个)
- 多功能气象站电控箱 1 台 (包括钥匙 1 把)
- 托片 6个、M4\*10 螺丝 12 套
- 抱箍 2 个、M10\*16 螺丝 8 个

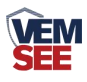

#### <span id="page-8-0"></span>**2.2 M1** 安装说明

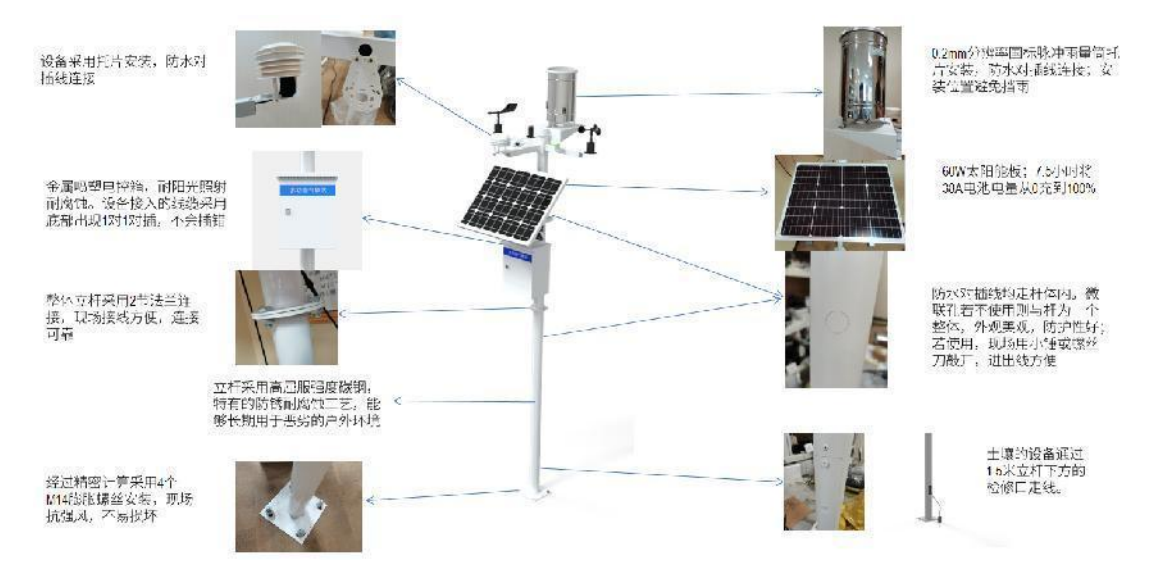

<span id="page-8-1"></span>**2.3 M2** 安装说明

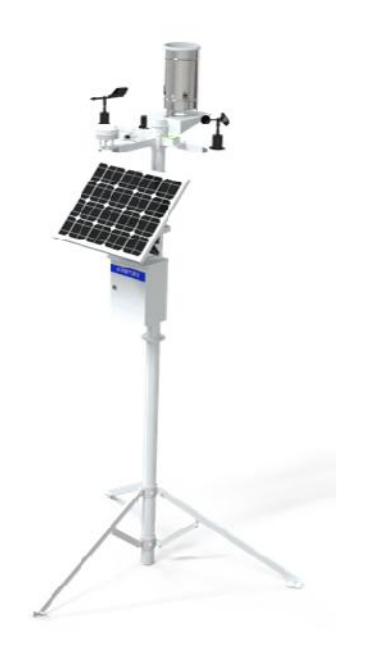

当现场无法采用混凝土浇灌底座的场合,例如农业大田、大棚等,采用三脚 架安装, 线槽固定三个支腿即可达到膨胀螺丝固定的相近的抗风强度

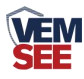

## <span id="page-9-0"></span>**2.4 M3** 安装说明

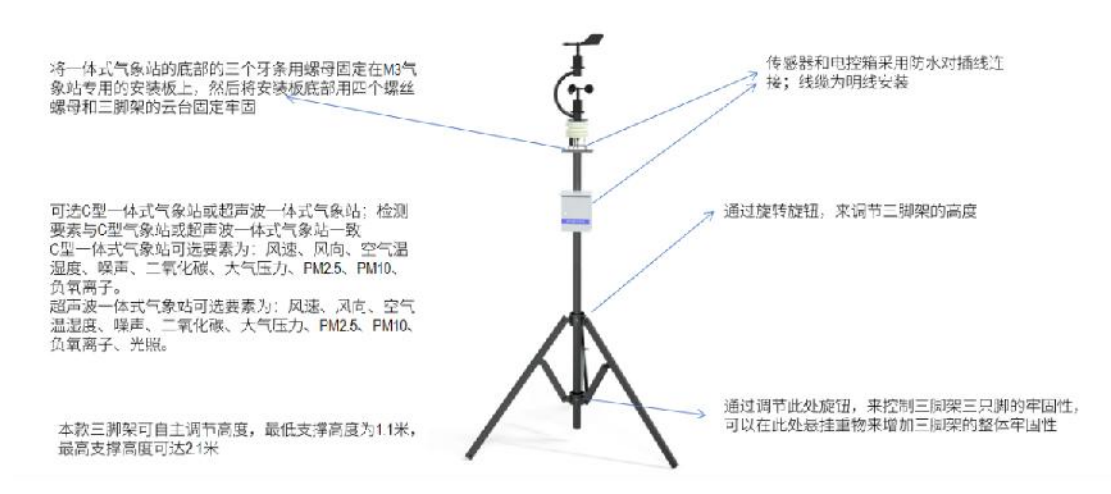

## <span id="page-9-1"></span>**2.5** 采集终端安装

风向安装时需注意方位问题

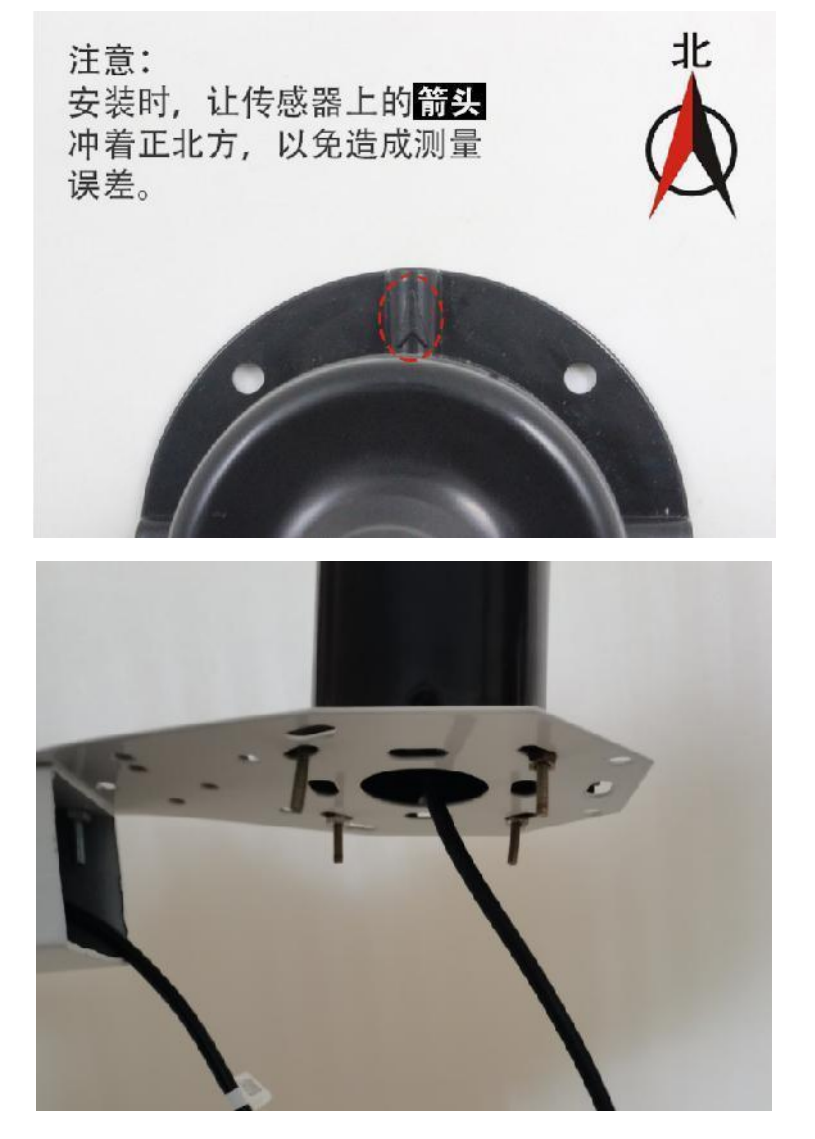

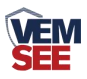

## <span id="page-10-0"></span>**2.6 LED** 显示屏安装

所需配件: 抱箍 2 个, 螺丝 4 个

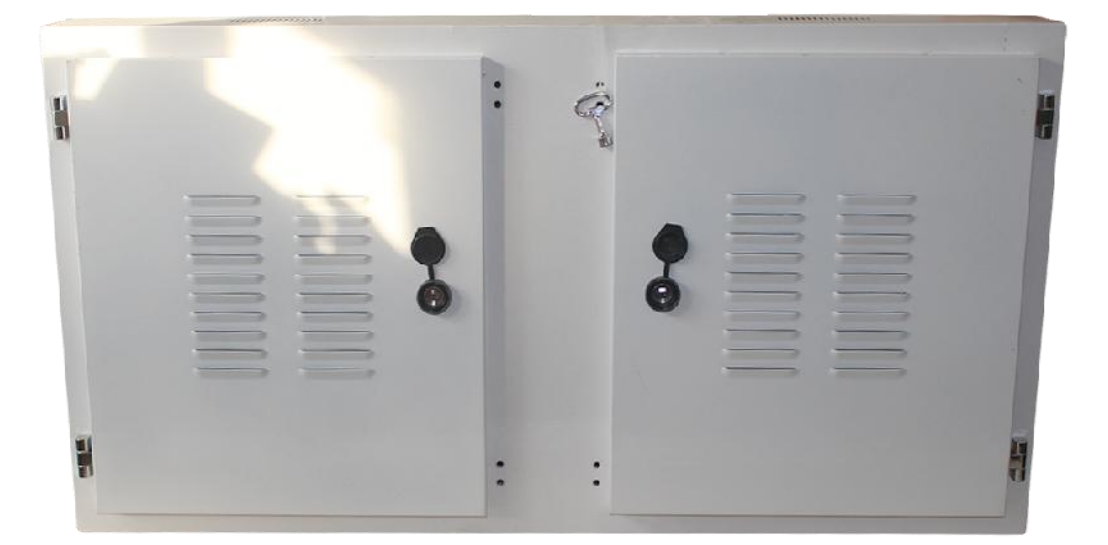

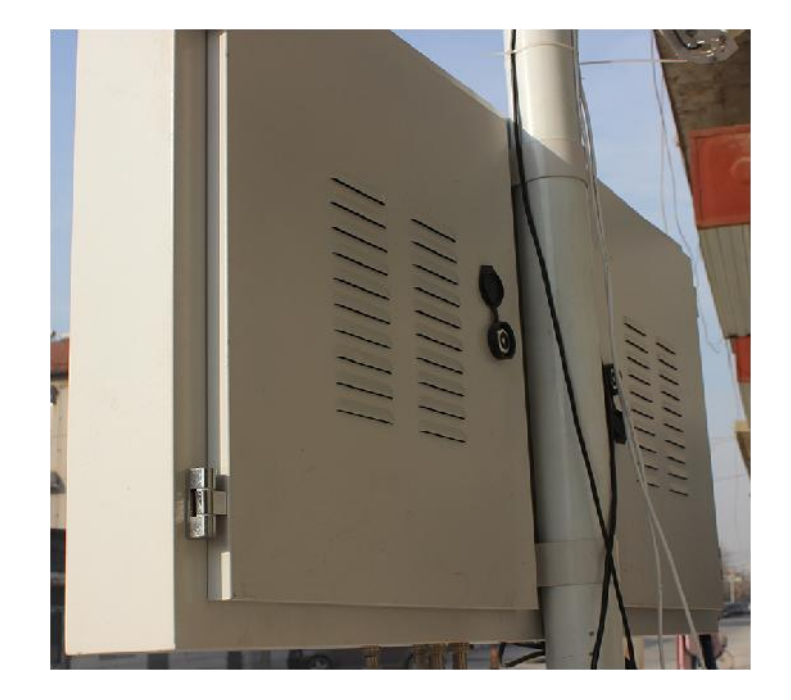

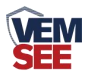

#### <span id="page-11-0"></span>**2.7** 防水箱安装

所需配件: 配电箱 1 个、抱箍 2 个, 螺丝 4 个

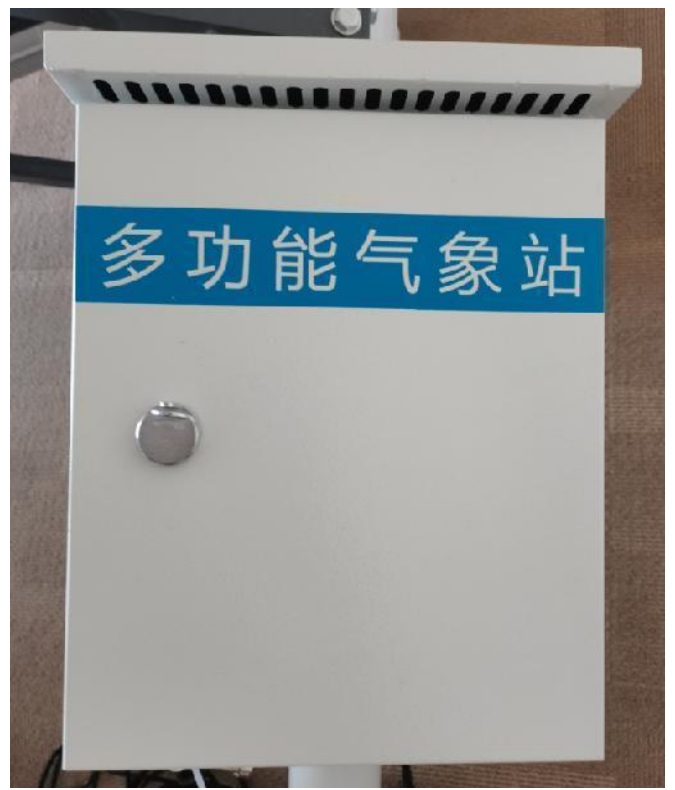

安装完成正面图

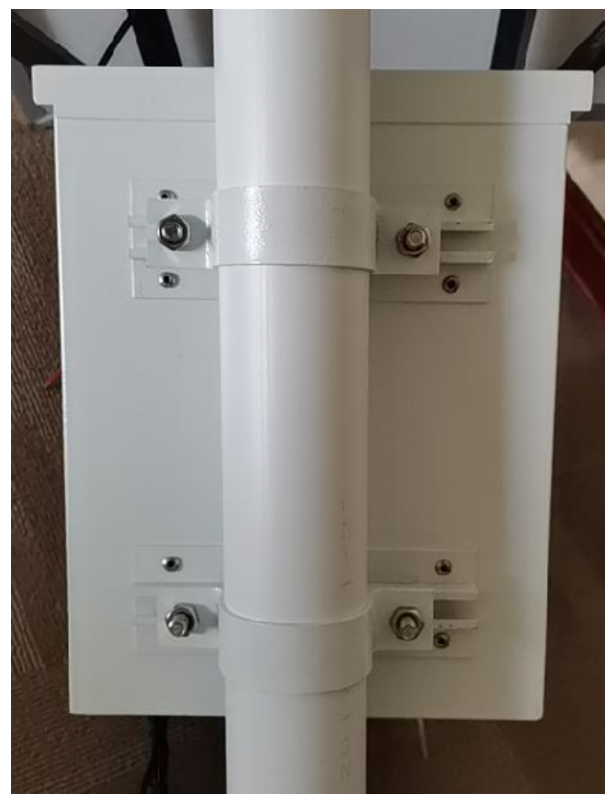

安装完成背面图

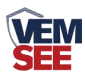

#### <span id="page-12-0"></span>**2.8** 负氧离子安装

所需配件: 电控箱 1 个、螺丝 2 个、螺母 2 个、负氧离子一台(只固定一只 脚即可)

用两个螺丝固定负氧离子的左边的支撑脚,将箱体内的 5.08-4P 插拔式端子 母头插进负氧离子的端子公头插座中即可。

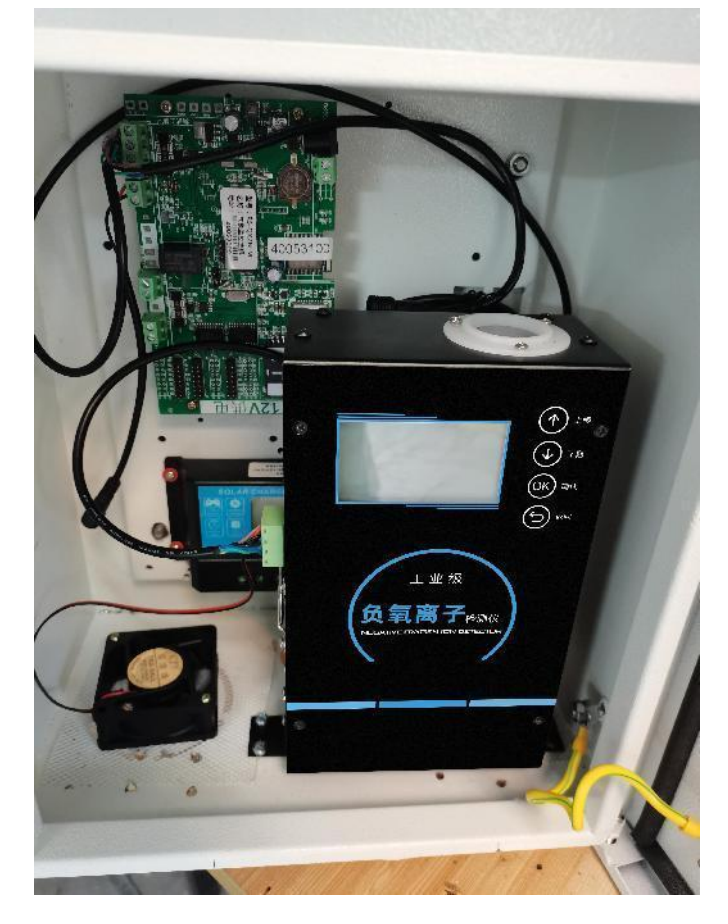

安装完成正面图

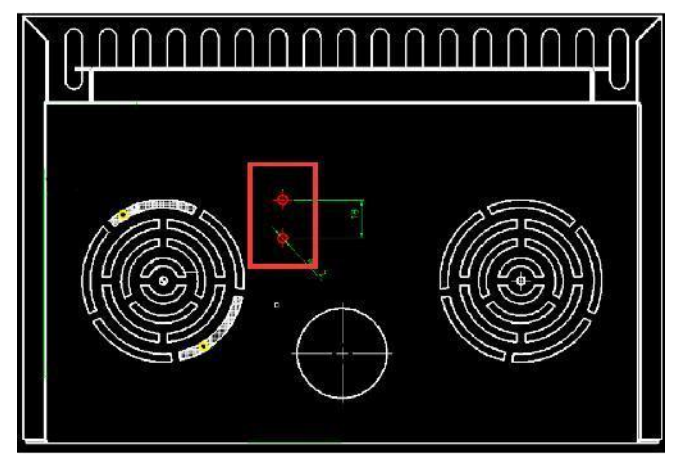

螺丝孔底面图

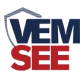

#### <span id="page-13-0"></span>**2.9** 便携式三脚架设备安装

所需配件:便携式三脚架 1 台、便携式三脚架安装板 1 个、螺丝 4 个、螺母 4 个、超声波一体式气象站或 C 型一体式气象站一台。

将超声波一体式气象站或 C 型一体式气象站安装到便携式三脚架安装板的 三角孔上,然后将安装板下端的四个孔和三脚架云台上的四个孔用四个螺丝螺母 固定牢固。

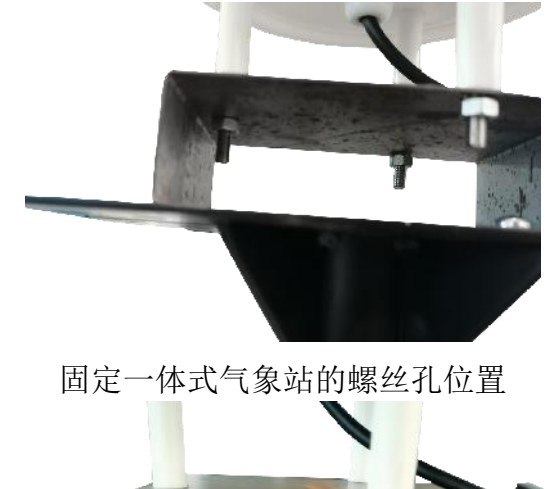

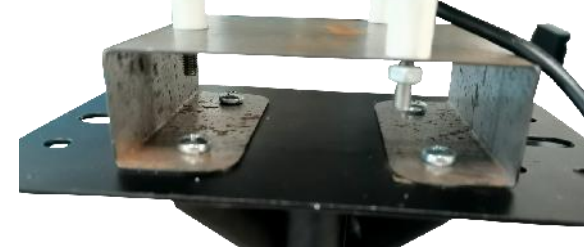

安装板固定在云台上的位置

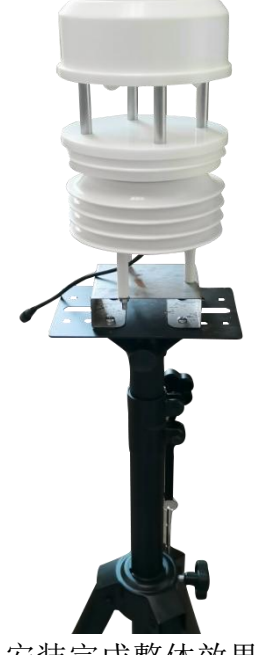

安装完成整体效果图

![](_page_14_Picture_0.jpeg)

#### <span id="page-14-0"></span>**2.10** 接线

一拖三接线方式:线都是走立杆内部的,默认接线为一拖三接线方式,将一 拖三线的母头连接好一根 2.5 米的延长线,然后将延长线一端沿着固定横臂的方 形座中间的微联孔伸进立杆内部,然后只留一拖三线公头线在立杆外面;每一个 方形座上安装几根设备,就在微联孔上留几根公头线,若需要安装三个及其以上 的设备,则需要在一拖三线的公头上再接一根一拖三线即可。最后将线穿过横臂, 将横臂用四个螺丝固定牢固,然后将设备上的防水对插母头与伸出横臂公头接在 一起即可。

![](_page_14_Picture_3.jpeg)

立杆内部走线的设计,避免了线在阳光下暴晒和被鸟类破坏的问题,大大延 长了设备线路的使用寿命。

把 GPRS 天线从 LED 底部穿孔拉出,吸附在 LED 箱体外侧或者吸附在防水 箱外侧,防止屏蔽网络型号传输。具体接线和出线方式参考下图:

![](_page_14_Picture_6.jpeg)

![](_page_15_Picture_0.jpeg)

#### <span id="page-15-0"></span>第 **3** 章 参数配置

若为 4G 上传方式,采用此方式设置。

1) 下载配置工具, 使用 QQ 扫描二维码(仅限安卓手机), 点击普通下载, 即 可安装(或者可直接联系我公司工作人员)。

![](_page_15_Picture_4.jpeg)

2)打开手机蓝牙,打开多功能参数配置 APP,点击扫描设备;设备名称 QXZN 加设备地址,例设备地址为 12345678, 选择 QXZN12345678, 输入密码即可登 录(默认密码 12345678)。

![](_page_15_Picture_6.jpeg)

3)登录后,勾选需要修改的参数名称,点击读取,读取后可以设置屏幕标头名 显示,选择实际连接的因子设备等信息,如果是上传自己的软件监控平台,则需

![](_page_16_Picture_0.jpeg)

要把目标服务器地址和目标服务器端口改到自己的服务器端,如果是上传我公司 环境云平台,则目标服务器地址 hj2.lwbsq.com,目标服务器端口 8020,可根据 现场实际情况选择 APN 接口,改好后点击下发参数即可。

![](_page_16_Picture_28.jpeg)

![](_page_17_Picture_0.jpeg)

## <span id="page-17-0"></span>第 **4** 章 连接软件平台

若标准版气象站为网口上传方式,则通过气象配置软件修改网口参数,目标 服务器地址填写 hj2.lwbsq.com, 目标服务器端口填写 8020; 云平台登录连接 iot.lwbsq.com,输入已分配好的账号密码登录即可;

![](_page_17_Picture_53.jpeg)

手机端也可下载 APP 登录查看,账号密码同云平台一样,安卓 APP 下载 QQ 扫描下方二维码即可;

![](_page_17_Picture_5.jpeg)

![](_page_18_Picture_0.jpeg)

![](_page_18_Picture_76.jpeg)

相关平台的节点设置,具体可参考软件平台的使用说明以及最后的附录。

#### <span id="page-18-0"></span>第 **5** 章 **ModBus-RTU** 从站口通信说明

#### <span id="page-18-1"></span>**5.1** 接线说明

参考第二部分设备接口说明,接上行 485A/B。可自行去我司官网下载,也 可以联系我司工作人员获取。

#### <span id="page-18-2"></span>**5.2** 参数设置

我司提供相应的 485 参数配置工具,可修改从站的地址和波特率。 1 、选择正确的 COM 口("我的电脑—属性—设备管理器—端口"里面查看

![](_page_18_Picture_8.jpeg)

2 、单独只接一台气象站并上电,点击软件的测试波特率,软件会测试出当前设

![](_page_19_Picture_0.jpeg)

备的波特率以及地址,默认波特率为 4800bit/s, 默认地址为 0x01。可根据自己 的需求修改地址和波特率。

![](_page_19_Picture_106.jpeg)

#### <span id="page-19-0"></span>**5.3** 通讯基本参数

![](_page_19_Picture_107.jpeg)

## <span id="page-19-1"></span>**5.4** 数据帧格式定义

采用 ModBus-RTU 通讯规约, 格式如下: 初始结构 ≥4 字节的时间 地址码 = 1 字节

![](_page_20_Picture_0.jpeg)

功能码 = 1 字节

数据区 = N 字节

错误校验 = 16 位 CRC 码

结束结构 ≥4 字节的时间

地址码:为变送器的地址,在通讯网络中是唯一的(出厂默认 0x01)。

功能码: 主机所发指令功能指示,本变送器只用到功能码 0x03 (读取寄存器数据)。

数据区: 数据区是具体通讯数据, 注意 16bits 数据高字节在前!

CRC 码:二字节的校验码。

主机问询帧结构:

![](_page_20_Picture_473.jpeg)

从机应答帧结构:

![](_page_20_Picture_474.jpeg)

#### <span id="page-20-0"></span>**5.5** 寄存器说明

![](_page_20_Picture_475.jpeg)

![](_page_21_Picture_0.jpeg)

![](_page_21_Picture_469.jpeg)

![](_page_22_Picture_0.jpeg)

![](_page_22_Picture_412.jpeg)

#### <span id="page-22-0"></span>**5.6** 通讯协议示例以及解释

举例: 上行 485A/B 地址为 1, 读取风速和风力值 问询帧:

![](_page_22_Picture_413.jpeg)

应答帧: (例如读到风速为 2.6m/s,风力为 2 级)

![](_page_23_Picture_0.jpeg)

![](_page_23_Picture_76.jpeg)

风速计算:

风速:001A H(十六进制)= 26=> 风速 = 2.6m/s 风力计算:

风力: 0002H (十六进制) =2=>风力=2 级风

<span id="page-24-0"></span>![](_page_24_Picture_0.jpeg)

![](_page_24_Picture_698.jpeg)

![](_page_25_Picture_0.jpeg)

![](_page_25_Picture_658.jpeg)

![](_page_26_Picture_0.jpeg)

![](_page_26_Picture_61.jpeg)